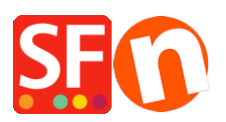

[Kennisbank](https://shopfactory.deskpro.com/nl/kb) > [Pagina's en producten](https://shopfactory.deskpro.com/nl/kb/pages-and-products) > [Hoe de pagina "Shoppen op Merk" vullen en hoe het](https://shopfactory.deskpro.com/nl/kb/articles/how-to-populate-shop-by-brand-page-and-how-to-turn-it-off) [uitzetten?](https://shopfactory.deskpro.com/nl/kb/articles/how-to-populate-shop-by-brand-page-and-how-to-turn-it-off)

## Hoe de pagina "Shoppen op Merk" vullen en hoe het uitzetten?

Elenor A. - 2021-12-27 - [Pagina's en producten](https://shopfactory.deskpro.com/nl/kb/pages-and-products)

**Shoppen op Merk** is een speciale pagina die vanaf ShopFactory V9 Gold en hoger ondersteund wordt en waarmee je klanten per fabrikant of per merk kunnen winkelen.

Merk op dat je Hosting account PHP ingeschakeld moet hebben om deze functie goed te laten werken.

## **Om deze pagina te vullen, volg je deze procedure:**

- Open je winkel in ShopFactory
- Voeg je producten toe, klik op Eigenschappen
- Wijs een fabrikantnaam toe voor elke productgroep
- Voer de naam van het merk in in het veld Merk/fabrikant

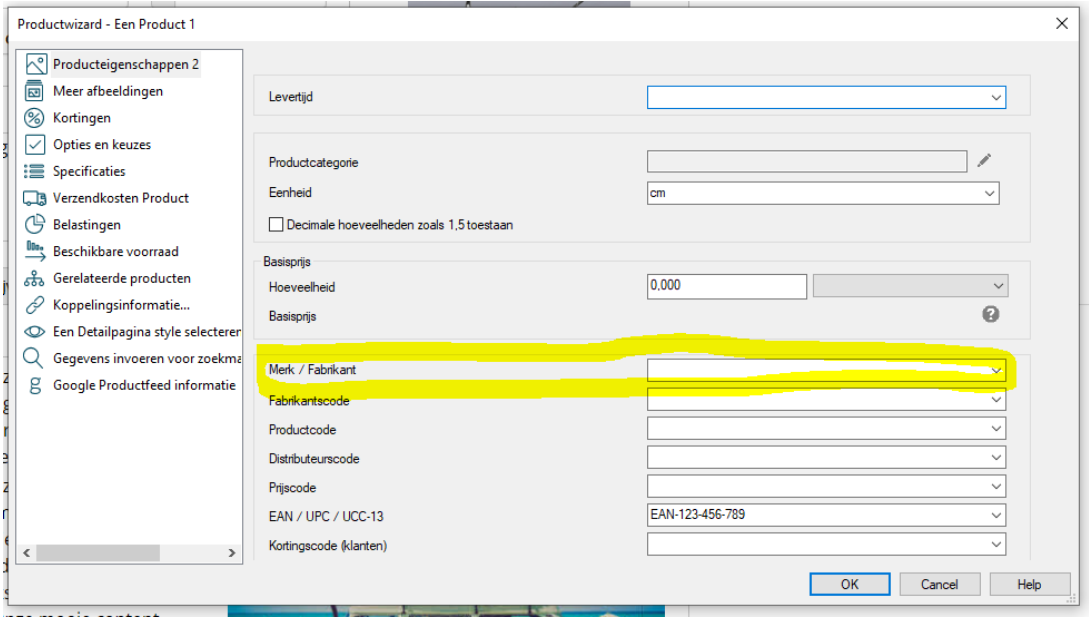

**\*\*\* Doe dit voor alle andere producten in je winkel.** 

- Klik op Ok
- Publiceer je winkel.

**OPMERKING:** Je host/server moet PHP ondersteunen om deze functie te laten werken - de

merken worden automatisch ingevuld zodra de winkel online is gezet. Lokale en interne previews zullen de merken niet tonen omdat daarvoor PHP nodig is, dus de winkel moet eerst naar de server ge-upload worden.

## **Als je deze functie wilt uitschakelen, kun je hem uitzetten door de pagina op "Onzichtbaar" te zetten.**

- Open een winkel in ShopFactory
- Klik met rechts op **Shoppen op Merk** afdeling
- Klik op Eigenschappen van de pagina
- Vink het vakje Zichtbaar uit

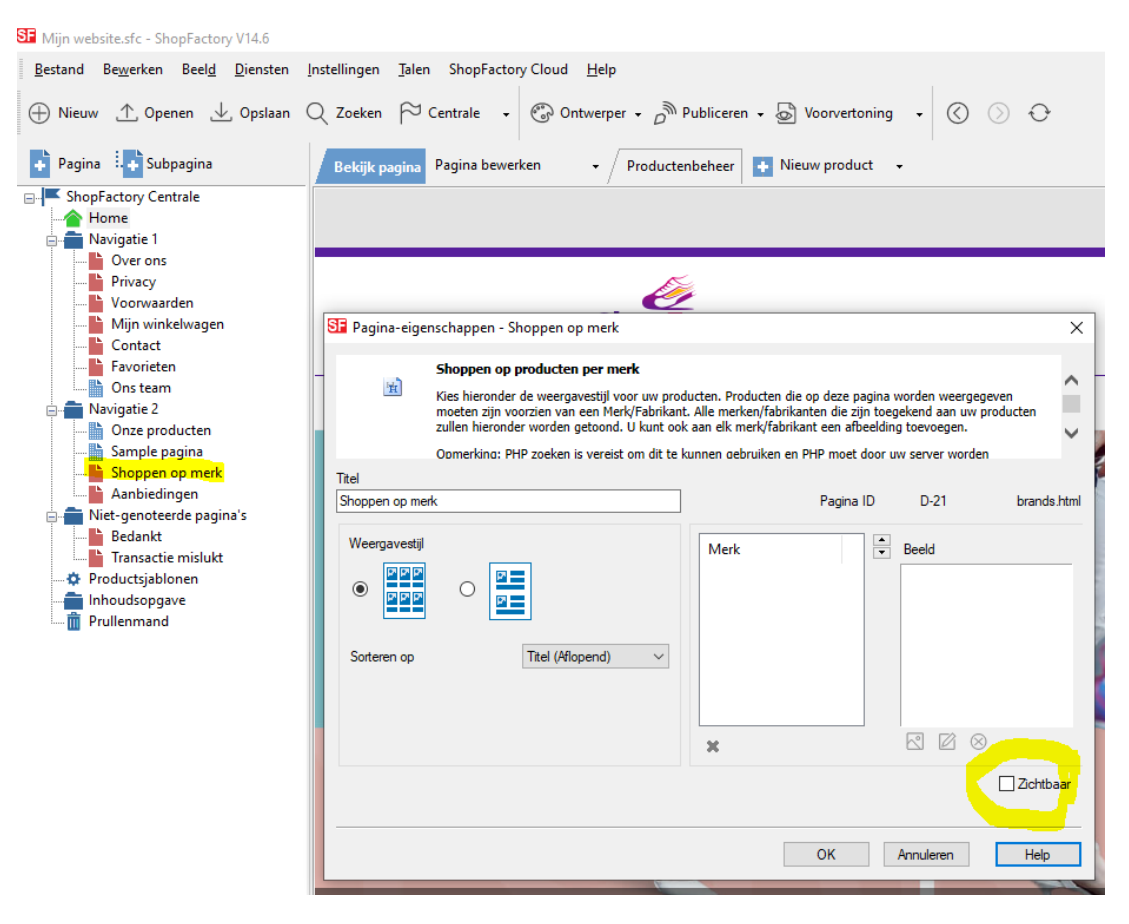

## - Klik OK